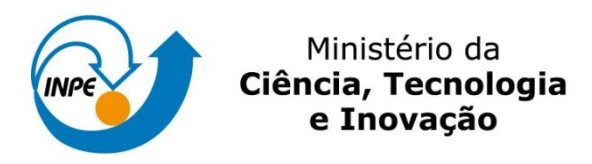

## **LABORATÓRIO 3 – MODELOS NUMÉRICOS DE TERRENO, GRADES E 3D**

João Bosco Coura dos Reis

Registro nº: 130.362

Exercícios para avaliação parcial na disciplina de Introdução ao Geoprocessamento (SER-300) do Curso de Pós-Graduação em Sensoriamento Remoto no Instituto Nacional de Pesquisas Espaciais.

INPE São José dos Campos 2015

## **1. INTRODUÇÃO**

O laboratório 3 tem como proposta a importação de amostras para a construção de um modelo numérico de terreno.

## **2. DESENVOLVIMENTO**

O exercício 1 se inicia com a criação do banco "curso" e do projeto "plano piloto" (Figura 1).

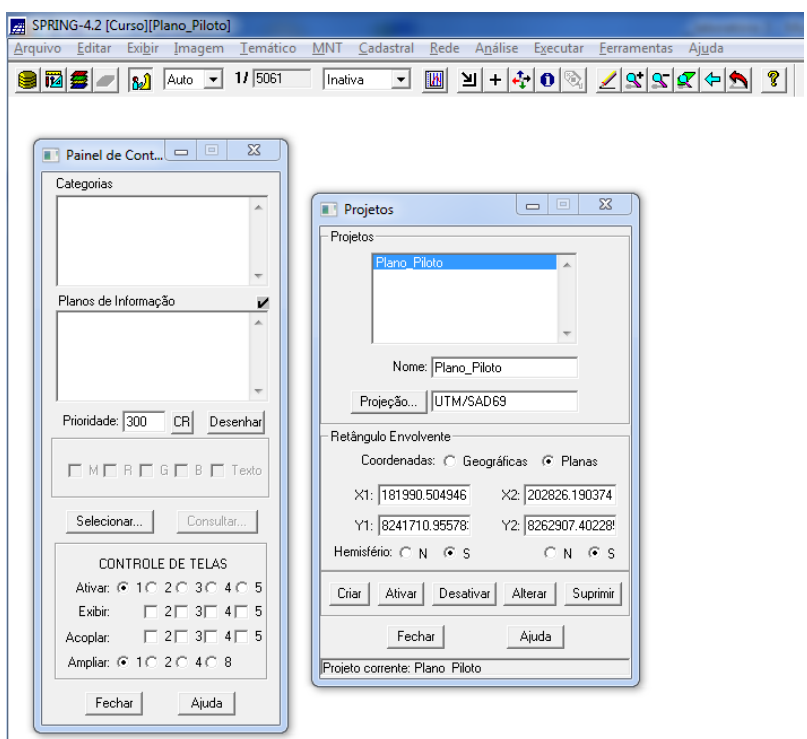

**Figura 1** - Criação do banco de dados e do projeto.

O exercício 2 consiste na importação das amostras do modelo numérico de terreno. Para isso, serão trabalhados dados de altimetria (isolinhas e pontos cotados) que foram digitalizadas em CAD e estão no formato DXF-R12 (Figura 2 e 3).

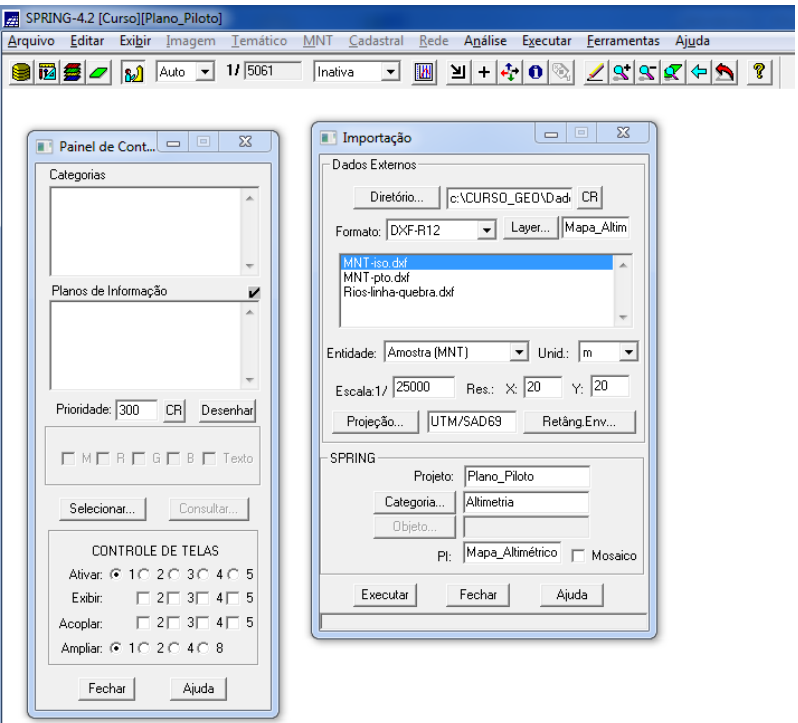

**Figura 2** - Importação do modelo numérico de terreno.

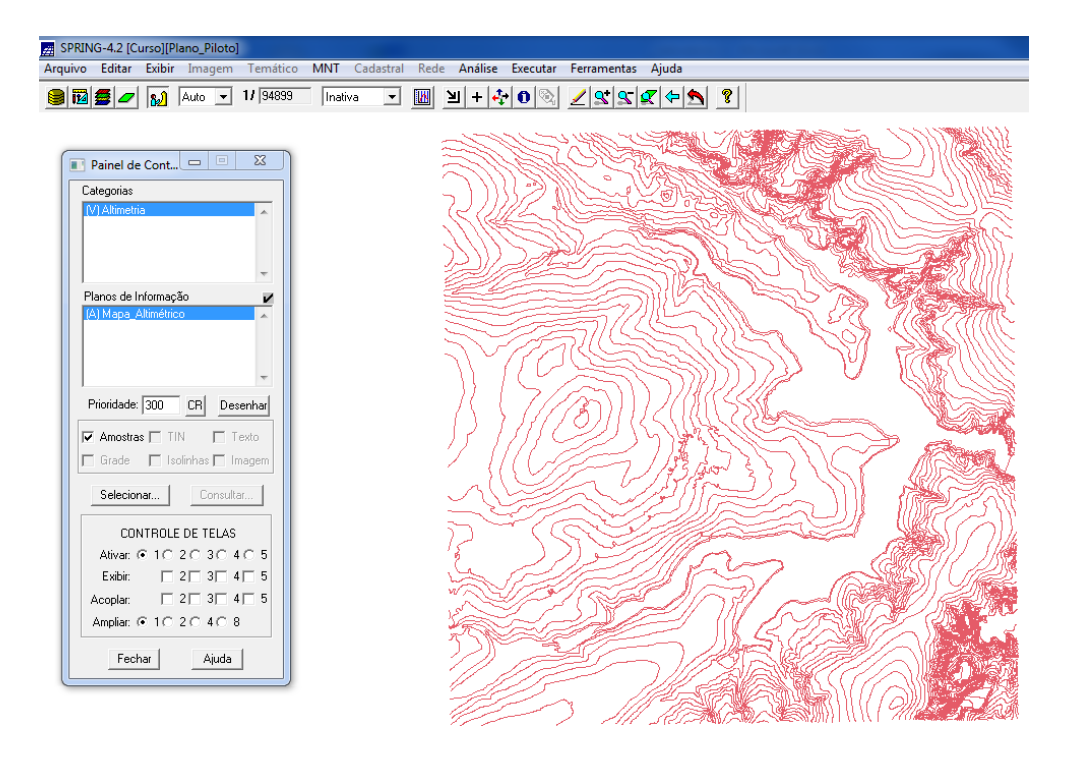

**Figura 3** - Ativação da categoria "*altimetria*".

O próximo passo é a importação de arquivo dxf com os pontos cotados, no mesmo plano de informação das isolinhas, utilizando a opção mosaico.

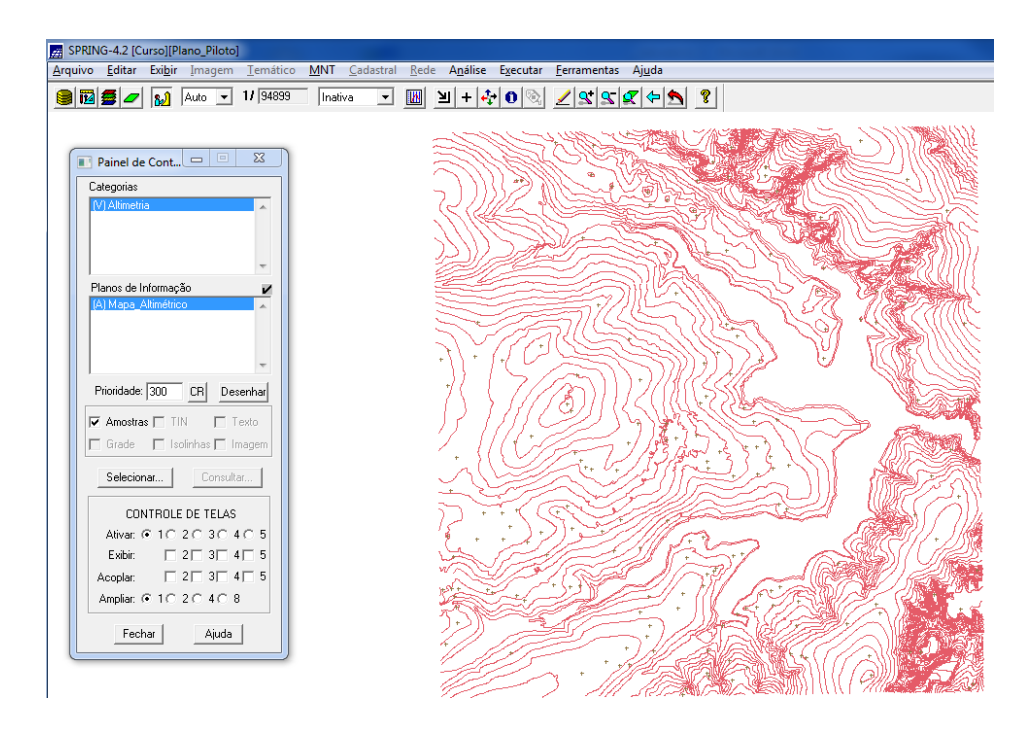

**Figura 4 -** Altimetria com os pontos cotados.

Realizada a importação dos pontos cotados, a próxima etapa é a geração da representação de texto ao longo das isolinhas e pontos, dado que cada isolinha e ponto cotado tem um valor Z associado.

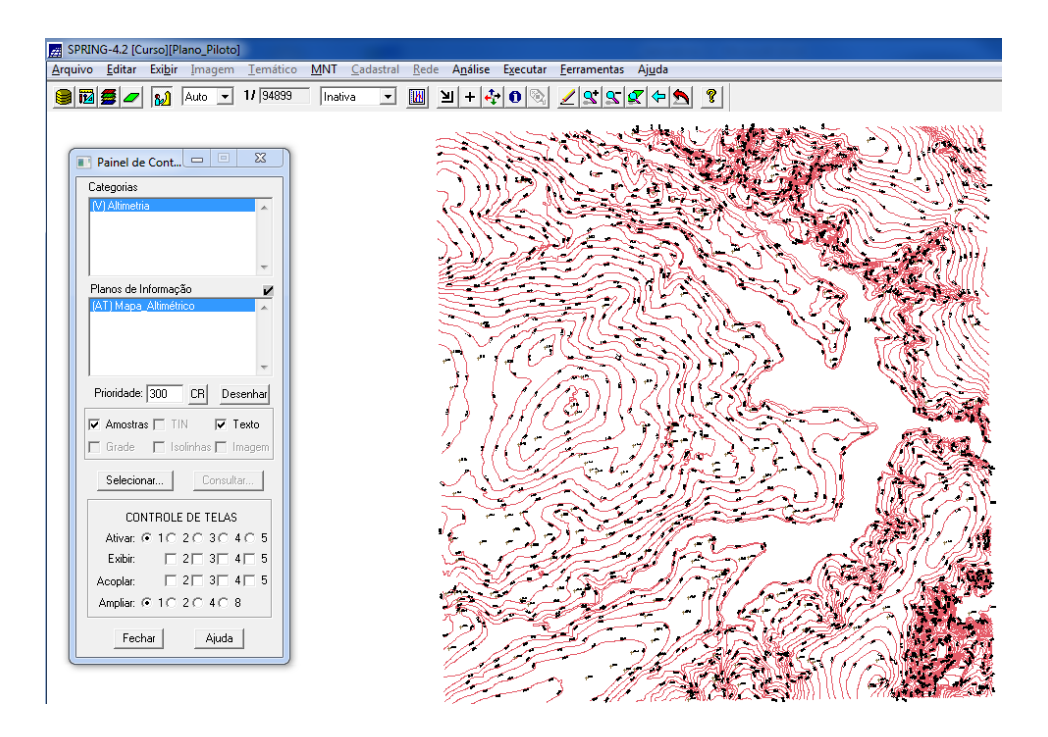

**Figura 5** - Altimetria com a referência textual dos pontos cotados.

O exercício 3 propõe a criação de uma pequena amostra, em outro plano de informação, dos dados de altimetria, para posterior edição. Ressalta-se que este plano de informação não será utilizado para outros processamentos, apenas para apresentar as ferramentas de edição. O exercício 4, por sua vez, propõe a criação de uma grade triangular a partir das amostras do plano de informação "Mapa\_Altimétrico". A nível de comparação, serão criadas grades com e sem linha de quebra. Os resultados serão armazenados em planos de informação diferentes.

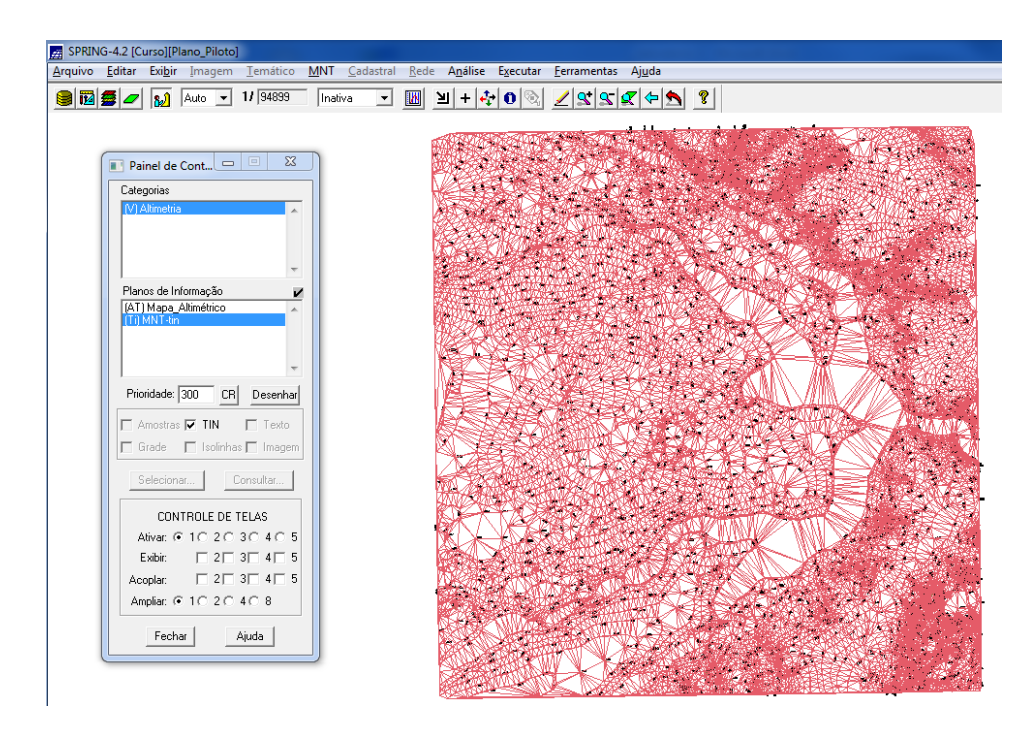

**Figura 6** - Grade triangular sem linha de quebra.

O objetivo agora é utilizar uma drenagem com linha de quebra. Para tal, devese fazer a importação da drenagem do arquivo dxf para o plano de informação temático. O passo seguinte é gerar uma grade triangular usando o plano de informação drenagem:

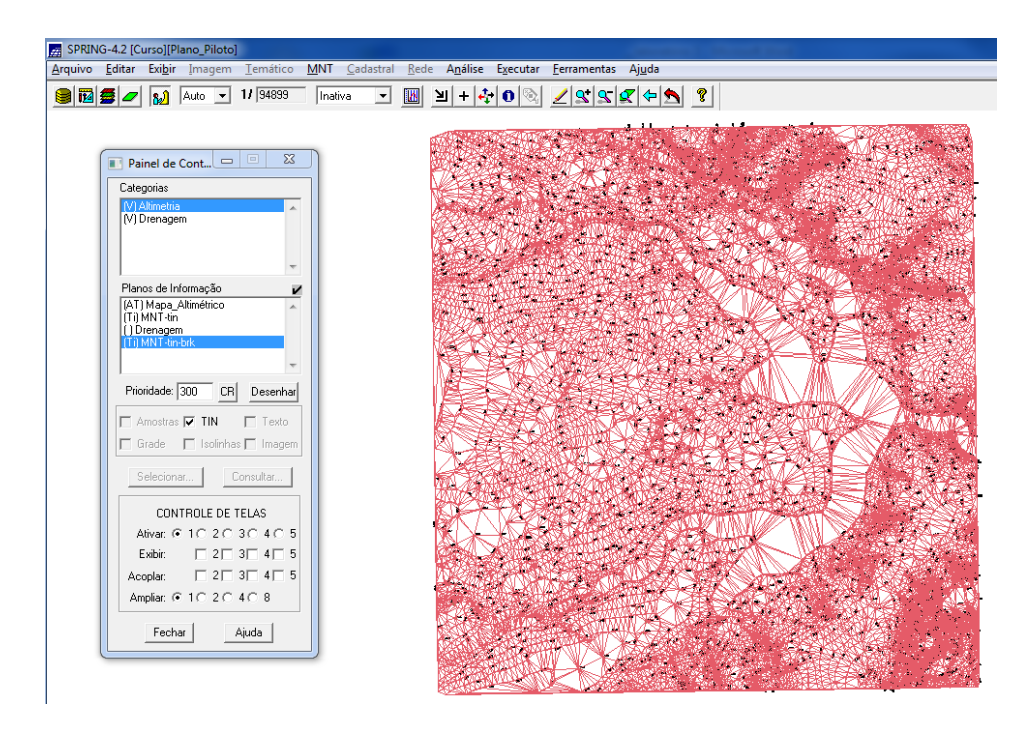

**Figura 7** - Grade triangular com linha de quebra.

O exercício 5 tem como objetivo criar várias outras grades a partir das amostras do plano de informação "*Mapa\_Altimétrico*":

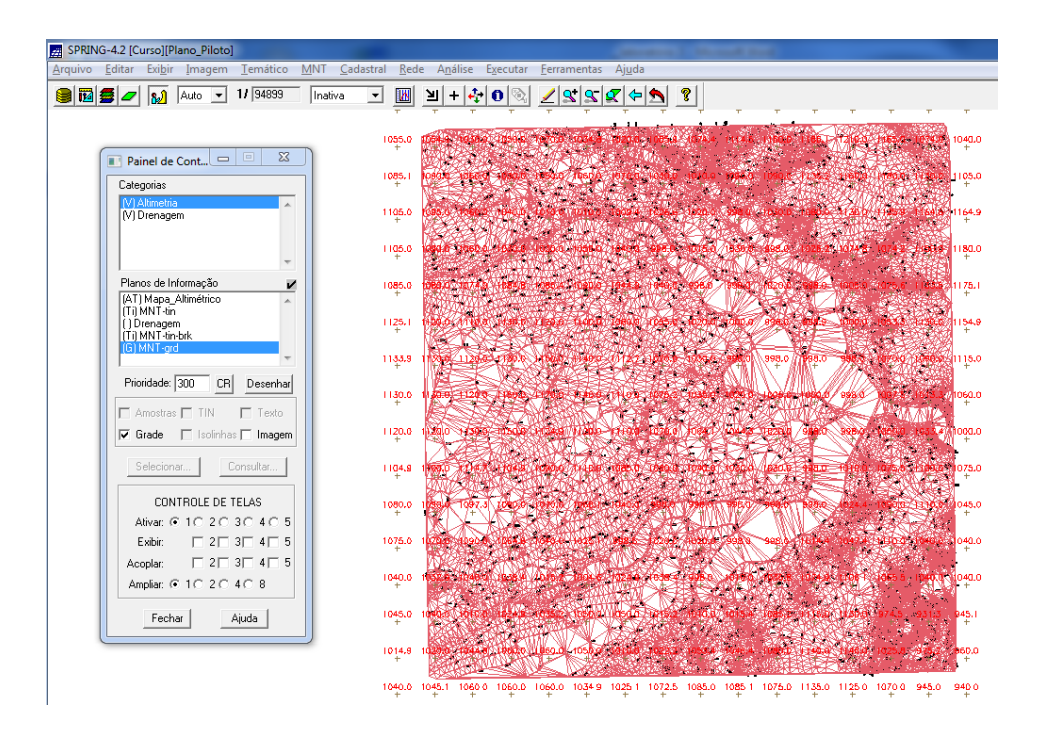

**Figura 8** - Grade retangular.

O exercício 6 consiste na criação de imagens em níveis de cinza e relevo sombreado. Neste caso, deverá ser criado uma nova categoria da modelo imagem no banco de dados, para não misturar com imagens da categoria "*Imagem\_TM*":

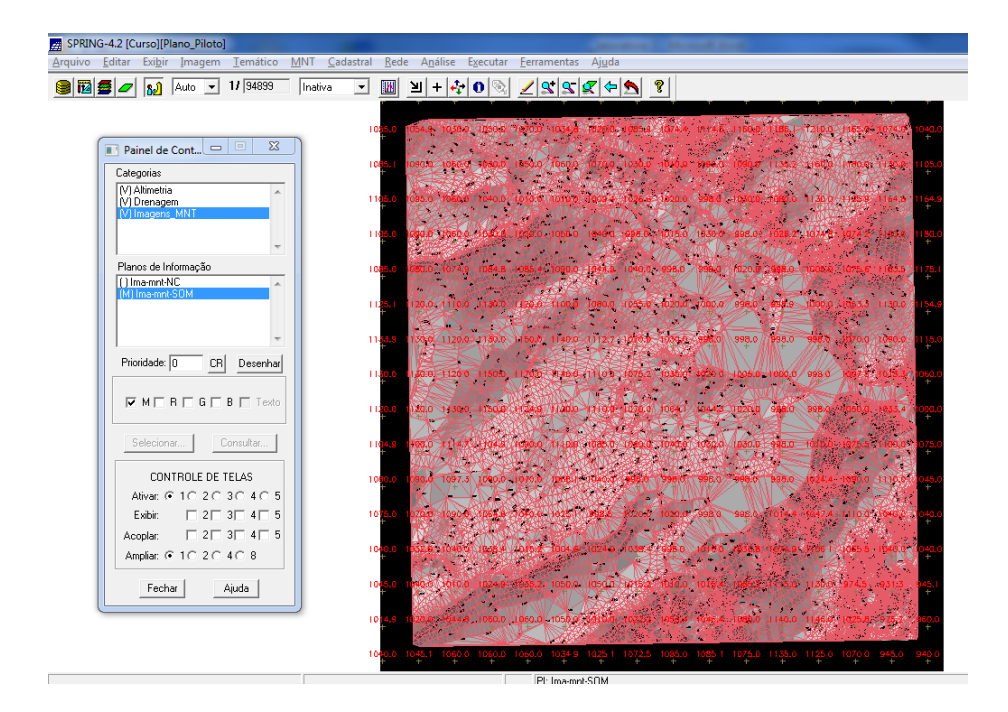

**Figura 9** - Imagens em níveis de cinza.

No exercício 7 pede-se para criar uma grade de declividade (em graus) que será posteriormente fatiada pelo próximo exercício. Para separar as grades de altimetria, será necessário criar uma nova categoria do modelo numérico no banco.

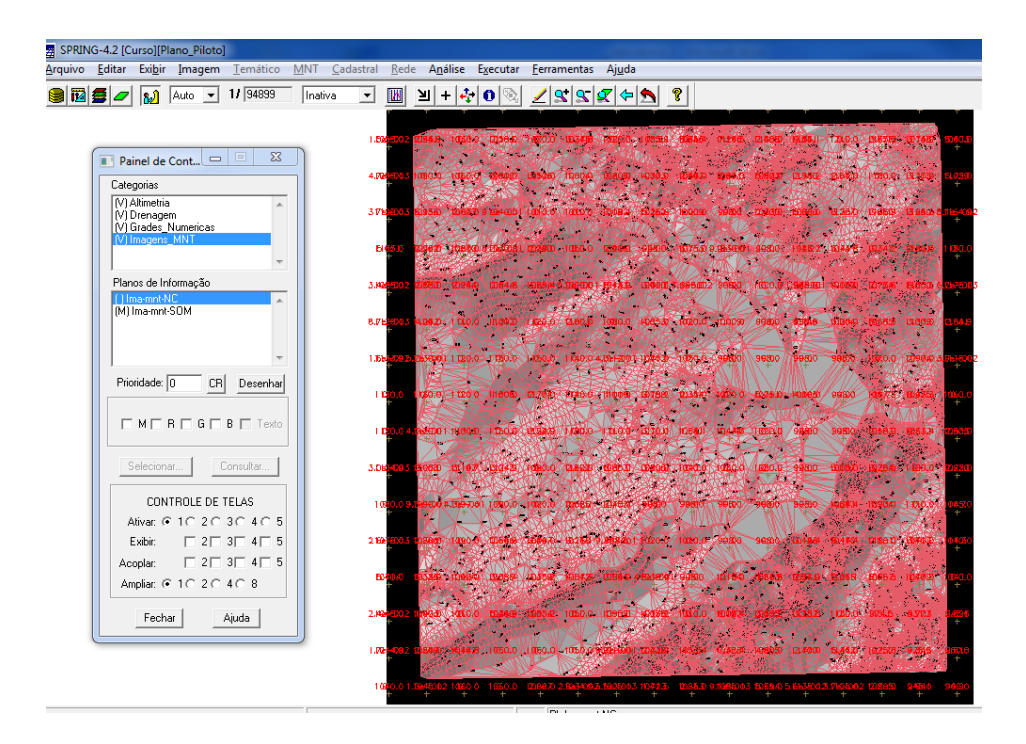

**Figura 10** - Grade de declividade em graus.

O exercício 8 se resume na criação do mapa temático de declividade (em graus) pela operação de fatiamento da grade numérica, criada no exercício anterior.

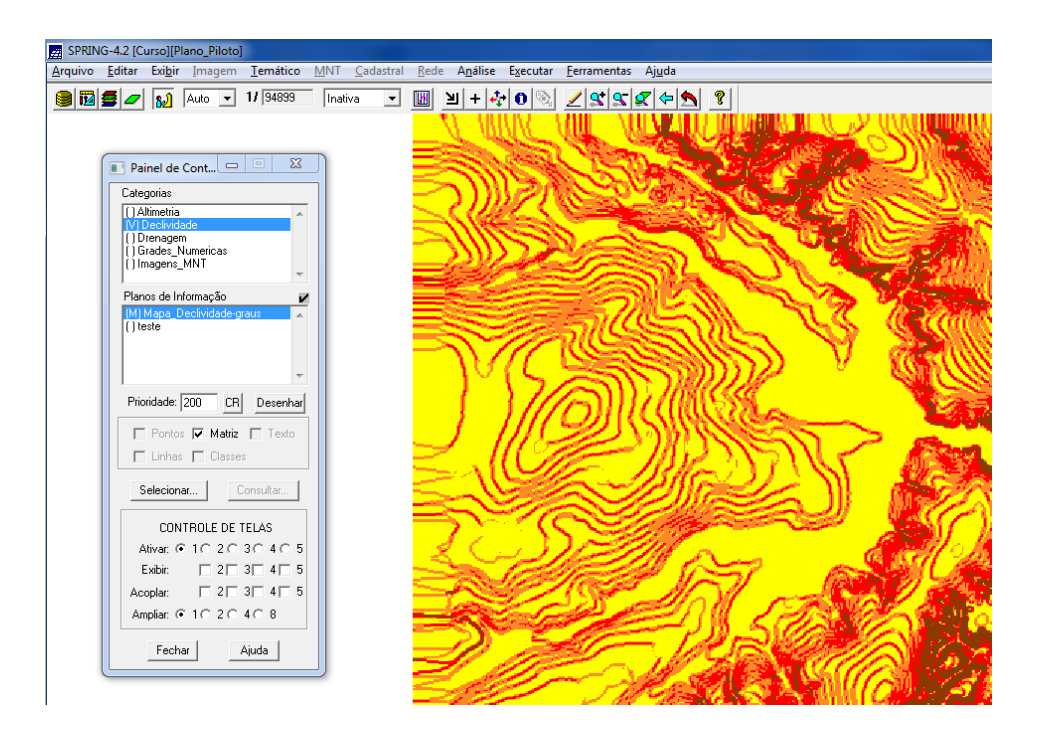

**Figura 11** - Mapa de fatiamento.

O exercício 9, por sua vez, consiste na geração de perfil a partir das grades. O perfil é traçado a partir de um trajeto de linha definido pelo usuário, ou a partir de linhas que foram previamente digitalizadas:

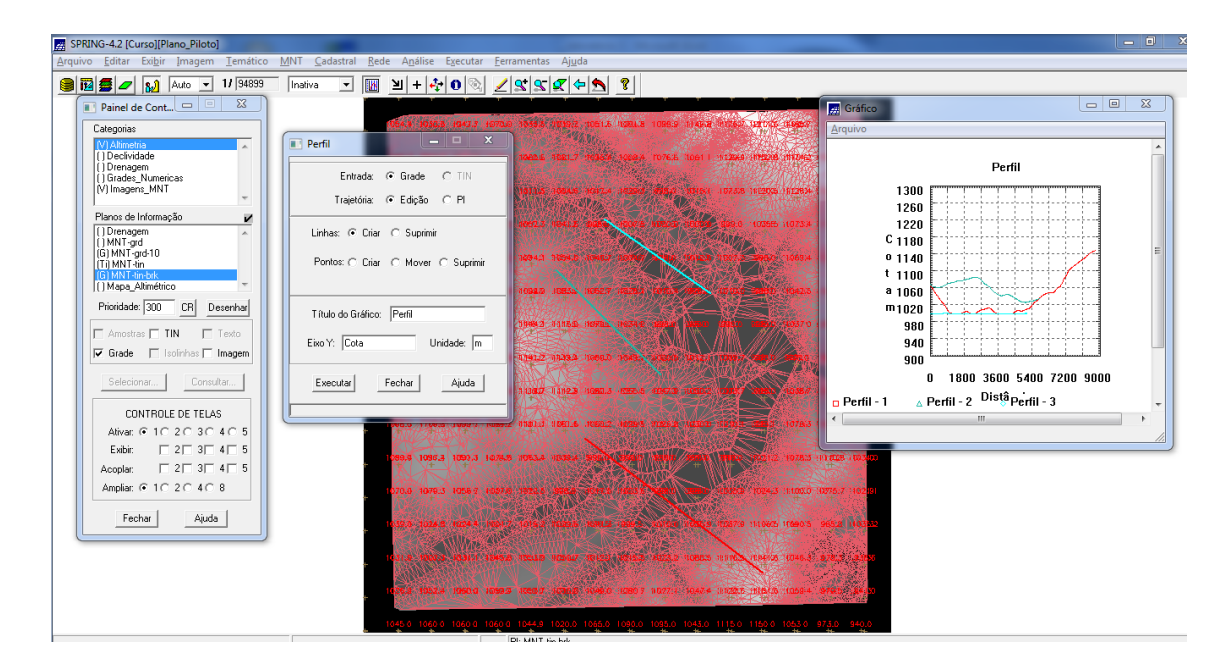

**Figura 12** - Perfil a partir de grades.

O exercício 10 consiste na visualização 3D, que é gerado pela projeção geométrica planar de uma grade regular de relevo, com textura definida pelos dados de uma imagem de textura:

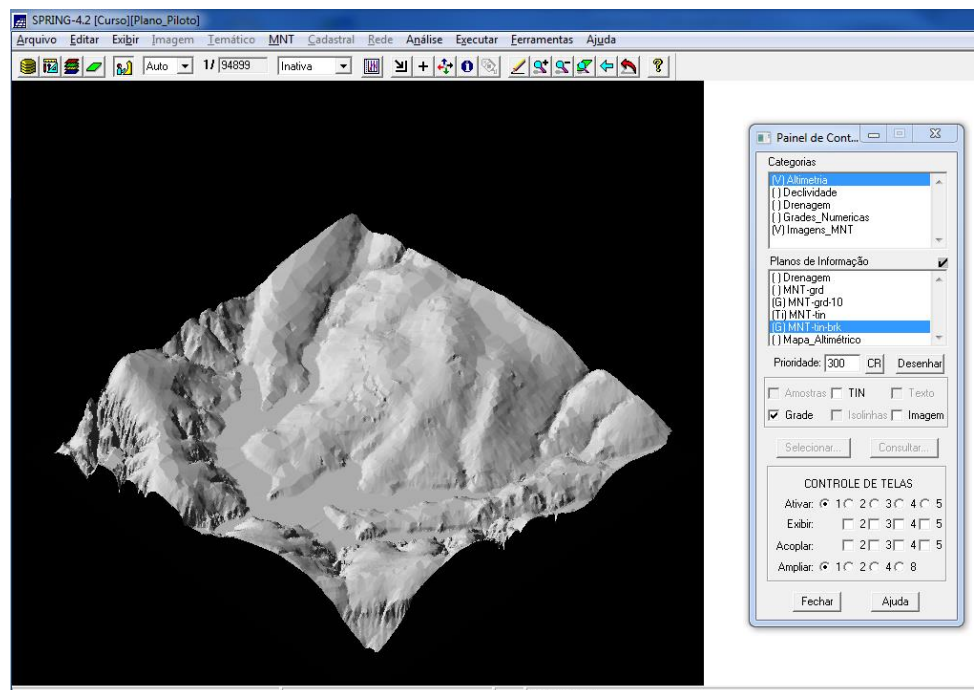

PI: MNT-tin-hrk

**Figura 13** - Representação 3D.

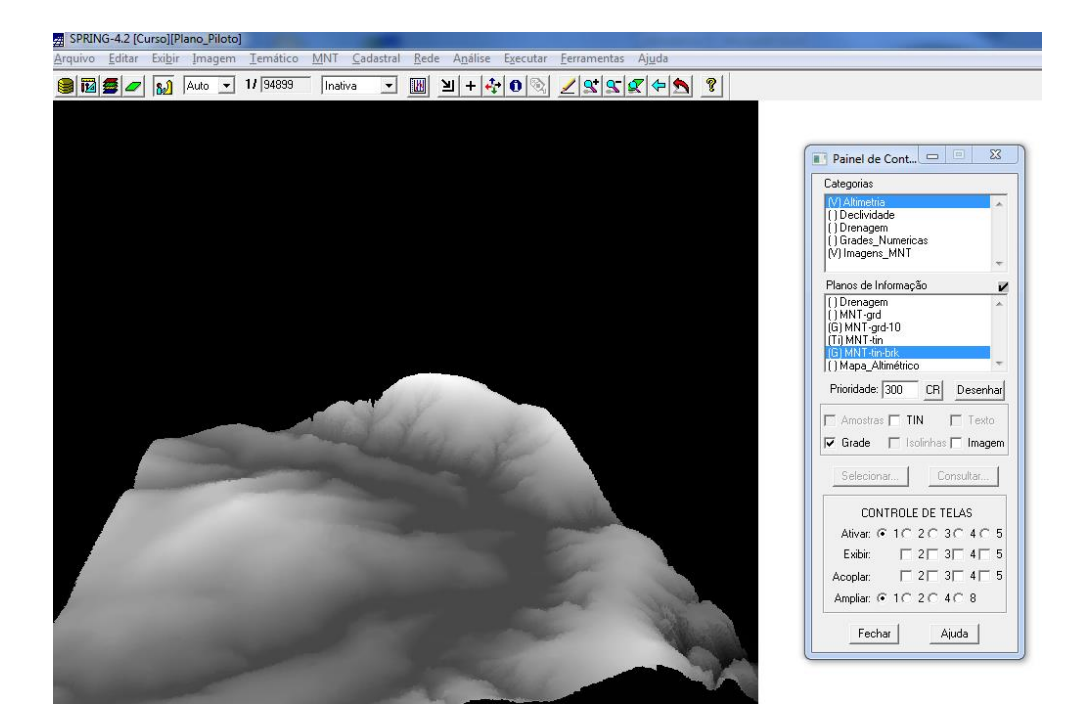

**Figura 14** - Imagem 3D (v2).

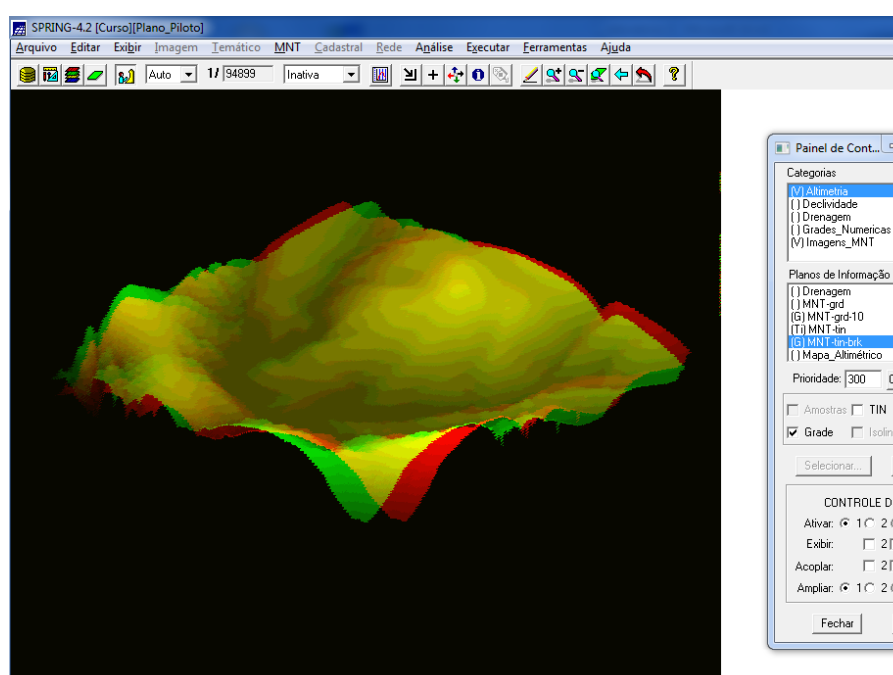

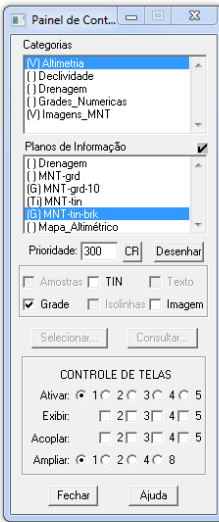

**Figura 15** - Imagem 3D (v3).